# **Introduction Introduction مقدمة 1-6**

- $\Box$  تعتبر اختبارات الفروض الاحصائية Statistical Testing Hypotheses واحدة من أهم التطبيقات التي قدمها علم الاحصاء كحل للمشاكل العلمية المختلفة بشتى فروع العلم. فباستخدام نظرية الاحتمالات و خصائص التوز يعات العينية امكن التعرف على ما يسمى باختبار ات الفر وض الاحصائية ومن خلالها يمكن لأى شخص ان يتخذ قرار برفض أو قبول فرض معين أو مجموعة من الفروض المتعلقة بمشكلة معينة موجوده فى الحياه .العامه
	- $\Box$  وبصفه عامه فان قبول او رفض اى قرار يجب ان يمر بعدة مراحل وهى:
		- .1 سحب عينة من المجتمع بحيث تكون ممثله احسن تمثيل للمجتمع
			- .2تجميع البيانات المتعلقة بالمشكلة من العينة
- .3 تطبيق قواعد معينه لاختبار الفروض الموضوعه عن طريق الباحث وهى مشكله تحتاج لخبره احصائية
	- .4اتخاذ القرار بناء على ما توصل اليه الباحث من نتائج.

# **2-6 اختبارات اختبارات الفروض الاحصائية الاحصائية Testing Statistical Hypotheses Testing Statistical Hypotheses**

- من المعروف ان اتخاذ اى قرار لا يتم الا من خلال اختبارات الفروض الاحصائية التى تعتمد بدورها كما سبق على الاحتمالات وتوزيعات المعاينه وهذا يؤكد اهمية الدور الذى تلعبه نظريه الاحتمالات فى التنبؤ والتخطيط واتخاذ القرارات بالاضافه الى اهميتها فى تقدير معالم المجتمع المجهوله والتى تعتبر احد اهتمامات الباحثين.
- تبدأ مشكله التعرف على معالم المجتمع المجهوله بما يسمى بالاستدلال الاحصائى Statistical Inferences حيث ينقسم الى فرعين. الفرع الأول يهتم بتقدير Estimation معالم المجتمع والفرع الأخر يختص باجراء اختبارات فروض تدور حول معالم المجتمع المجهوله.
- الاستدلال الاحصائى يتم باستخدام عينة عشوائية مسحوبه من المجتمع وذلك لاستحالة التعامل مع المجتمع ككل، فالاحصاءات التحليلية قدمت القوانين التى سهلت هذه العملية وجعلتها تتم باقل .الخطاء الممكنه
- فى نظرية التقديرات قد تم اثبات انه اذا آان وسط المجتمع مجهول فان الوسط الحسابى لأى عينة هو تقدير جيد لوسط المجتمع بشرط ان تكون العينة المسحوبه عشوائية.
- بفرض اننا مهتمين بتقدير الوسط الحسلبى لمجتمع ما ونفرض ايضا اننا سحبنا جميع العينات الممكنه من ذلك المجتمع وحسبنا الوسط الحسابى لكل عينه وكنا نعلم مقدما قيمة الوسط الحسابى للمجتمع (فرضا) فاننا نلاحظ ان الوسط الحسابى لبعض العينات قد تتساوى او تقل او تزيد عن الوسط الحسابى للمجتمع المسحوب منه العينات.
	- والفروق بين قيمة الوسط الحسابى المحسوب من العينات والمجتمع يسمى بخطأ المعاينه Error Sampling وهو متغير عشوائى يمكن التحكم فيه وحيث ان العينه عشوائيه فامكن اثبات ان خطأ المعاينه خطأ غير حقيقى.
	- وبذلك فان الوسط الحسابى لعينه واحده يصلح لان يكون تقديرا جيدا للوسط فى المجتمع وبالرغم من وجود بعض الفروق بين المعلمه والتقدير، فالاحصاءات التحليلية اعتبرت ان هذه الفروق فروقا غير حقيقية وترجع الى الصدفه وسميت بالفروق الغير معنويه Not **Significant**
- فلو فرضنا جدلا ان هناك عينه اخرى غير مسحوبه من المجتمع المسحوب منه العينات فان الفرق بين الوسط الحسابى المحسوب من هذه العينه وبين المعلمه المجهوله قد يكون فرقا معنويا Significant . غير راجع للصدفه
- اختبارات الفروض ترتكز اساسا على هذه الفكره واشتقت اسمها منها حيث عن طريقها نستطيع ان نحدد وبسهوله هل الفروق بين المعلومات المحسوبة من العينة وبين المعلومات المفروضه لمجتع معين فرقا يرجع الى الصدفه ام فرق حقيقى، وبأسلوب أخر هل هو فرق معنوى او فرق غير معنوى؟ وبذلك سميت هذه الاختبارات باسم اختبارات المعنويه of Test **Significant**
- الاختبارات الاحصائيه قد تدور حول معالم المجتمع المجهوله مثل الفروض المتعلقة بالوسط الحسابى، النسبه، التباين، معامل الارتباط..، . وفى هذه الحاله يطلق على هذه الاختبارات اسم الاختبارات المعلميه Tests Parametric
- وقد تكون فروضا لا تتعلق بمعالم المجتمع ولكن تتعلق بأشياء اخرى قد تكون وصفية مثل العلاقة بين التعليم والتدخين، خضوع نتائج معينه لنظريه معينه، العلاقة بين لون العينين ولون الشعر..، . . وفى هذه الحالة يسمى الاختبار باسم الاختبار اللامعلمى Non Parametric Test

## **خطوات اجراء الاختبار الاختبار الاحصائى الاحصائى**

- $\Box$ الاختبار الاحصائى قد يكون متعلقا بعينة واحدة او عينتين او اكثر وقد يكون اختبارا معلميا او غير معلميا ويجب ان يمر الاختبار اى كان نوعه بعدة خطوات
- .1 يبدأ الاختبار بتفهم اهداف البحث ثم اعادة صياغه هذه الأهداف فى فرضين احداهما يسمى فرض العدم Hypothesis Null والأخر يسمى الفرض البديل Alternative **Hypothesis**
- .2 يحدد احتمال الخطأ (الخطر) ويمثل الخطأ من النوع الأول ( احتمال رفض فرض العدم وهو صحيح) Error I Type ويرمز له بالرمزα وغالبا يساوى 0.05 أو 0.01
	- .3يتم اجراء التجربه وتجميع البيانات من العينه
- .4 تراجع الفروض Assumptions اللازمه للاختبار وهى تختلف عن الفروض الاحصائية( فرض العدم والفرض البديل).
- .5 استخدام نظرية الاحتمالات نبحث عن متغير عشوائى يسمى احصائى الاختبار Test Statistic وعن التوزيع العينى Distribution Sampling الملائم لهذا المتغير
- .6 تستخدم المعلومات المتاحه من العينة والمجتمع والتوزيع العينى لاتخاذ قرار معين اما بقبول او رفض فرض العدم.

## **بعض الملاحظات الملاحظات**

- .1 الخطوات الثلاثه الاولى والخطوه السادسه تحدد بمعرفة الباحث نفسه ولا تحتاج لمعلومات احصائيه
- .2 توجد طريقتين لسحب العينات العشوائية وهى السحب بارجاع او بدون ارجاع وسنفرض اننا نتعامل مع العينات العشوائية التى تم سحبها بارجاع.
- .3 الاختبارات التى سنتعامل معها فى هذا الدرس هى اختبارات معلميه تتعلق بعينة واحده وايضا عينتين.
	- .4توجد طريقتين لاتخاذ قرار فى الاختبارات الاحصائية
- (i (حساب احصاء الاختبار ومقارنته بقيمة جدوليه وتحدد القيمة الجدوليه بناء على نوع الاحتبار ذو طرف واحد Test Tail One أو ذو طرفين Test Tail Two
- (ii (حساب ما يسمى بالقيمة الاحتماليه value-P ويرمز لها فى الحزمة بالرمز .Sig فاذا آان الاختبار ذو طرف واحد تقارن .Sig بالقيمة <sup>α</sup> لكن اذا آان الاختبار ذو طرفين  $\alpha$ تقار ن بالقيمة 2

## **انواع الاختبار الاختبار( الفروض) فى حالة عينه واحده**

بفرض اننا سوف نرمز للمعلم المجهول بالرمزΘ ونريد اختبار الفرض القائل ان قيمته تساوى  $\Theta_0$  سيكون فرض العدم على الصورة التالية وسيكون الفرض البديل فى حالة الاختبار ذو طرف واحد وسيكون الفرض البديل فى حالة الاختبار ذو طرفين  $H_a$ :Θ<Θ<sub>0</sub> or  $H_a$ :Θ>Θ<sub>0</sub>  $H$   $_{0}$  :  $\Theta$   $=$   $\Theta$   $_{0}$ 

$$
H_a: \Theta \neq \Theta_0
$$

**انواع الاختبار الاختبار( الفروض) فى حالة عينتين**

بفرض اننا سوف نرمز للمعلم المجهول بالرمزΘ ونريد اختبار الفرض القائل ان قيمته متساويه فى المجتمعين سيكون فرض العدم على الصورة التالية وسيكون الفرض البديل فى حالة الاختبار ذو طرف واحد وسيكون الفرض البديل فى حالة الاختبار ذو طرفين  $H_{a}$ : $\Theta_{1}$  <  $\Theta_{2}$  or  $H_{a}$ : $\Theta_{1}$  >  $\Theta_{2}$  $H_{\phantom{1}0}:\Theta_{\phantom{1}1}=\Theta_{\phantom{1}2}$ 

$$
H_a: \Theta_1 \neq \Theta_2
$$

# **انواع الاختبار الاختبار( الفروض) فى حالة أآثر من عينتين**

بفرض اننا سوف نرمز للمعلم المجهول بالرمزΘ ونريد اختبار الفرض القائل ان قيمته متساويه فى المجتمعات التى عددها<sup>r</sup> سيكون فرض العدم على الصورة التالية

$$
H_0: \Theta_1 = \Theta_2 = \dots = \Theta_r
$$

 $H_{\scriptscriptstyle a}$  : at least two are different

وسيكون الفرض البديل

فى جميع الاختبارات يمكن قياس قوة الاختبار بما يسمى بالخطأ من النوع الثانى Error II Type والذى يستخدم بدوره فى حساب دالة القوه Power Function

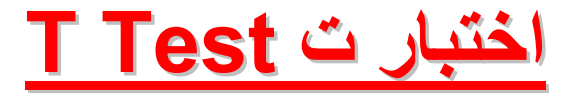

- $\rightarrow$  احصاء الاختبار فى هذه الحاله له التوزيع الاحتمالى والمسمى توزيع T T( (Distribution T لذا يسمى هذا الاختبار باختبار <sup>ت</sup> ويستخدم احتبار <sup>ت</sup> عندما يكون المجتمع (او المجتمعات) لها التوزيع الطبيعى والتباين (التباينات) غير معلوم وايضا حجم العينه (العينات) أقل من 30 لكن اذا زاد حجم العينة عن 30 سوف يكون لأحصاء الاختبار التوزيع الطبيعى المعيارى وهو اختبار معلمى.
	- T واختبار يتوقف على عدة شروط يجب توافرها قبل اجراء الاختبار وهى
- $\overline{1}$  يجب ان تكون وحدة القياس المقاسه بها البيانات بفتره على الأقل وهذا يعنى ان البيانات يجب ان تكون لمتغيرات مستمره فاذا كانت وحدة القياس اسميه او ترتيبيه فلا يطبق الاختبار
	- .2العينة يجب ان تكون مختارة عشوائيا من المجتمع
- .3 بيانات العينة او العينات الداخله فى الاختبار يجب ان تتوزع حسب التوزيع الطبيعى
- الشرط الأول والثانى يجب ان يتحقق الباحث منهما لكن الشرط الثالث يمكن التحقق منه عن طريق الأمر Frequencies أو الأمر Explore آما تم سابقا
	- $\Box$  وسوف نهتم هنا بالشرح والتوضيح لاستخدامات اختبارات T والذى يستخدم فى عدد من الاختبارات منها:
		- .1هل متوسط عينه واحده يساوى متوسط مجتمع.
- .2 اختبار متوسط عينتين مستقلتين Samples Independent ويكون المطلوب اختبار هل العينتين مسحوبتان من نفس المجتمع ام لا؟
	- .3 اختبار الفرق بين متوسطى عينتين غير مستقلتين.

 بفرض ان لدينا عينة من 20 شخص وتم قياس وزن آل شخص بالكليوجرام وآانت لدينا البيانات التالية:

65 75 80 120 110 90 60 100 90 70 165 100 90 80 70 75 85 55 130 100

بفرض اننا نريد اختبار الفرض العدمى: متوسط الوزن فى المجتمع المسحوب منه العينه يساوى 100آجم

الفرض البديل: متوسط المجتمع لا يساوى 100آجم

**الحل:** 

اولا: بوضع هذه البيانات <sup>ى</sup> ملف وليكن sav.weight ثانيا: يجب اختبار هل هذه البيانات تتبع التوزيع الطبيعى ام لا وذلك باستخدام الأمر Frequencies أو Explore آما سبق

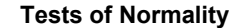

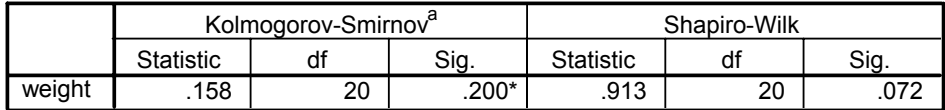

\*. This is a lower bound of the true significance.

a. Lilliefors Significance Correction

من اختبار Normality of Test نجد ان قيمة .Sig اآبر من 0.05 لذا سوف نقبل فرض العدم وهو ان البيانات لها التوزيع الطبيعى

Normal Q-Q Plot of weight

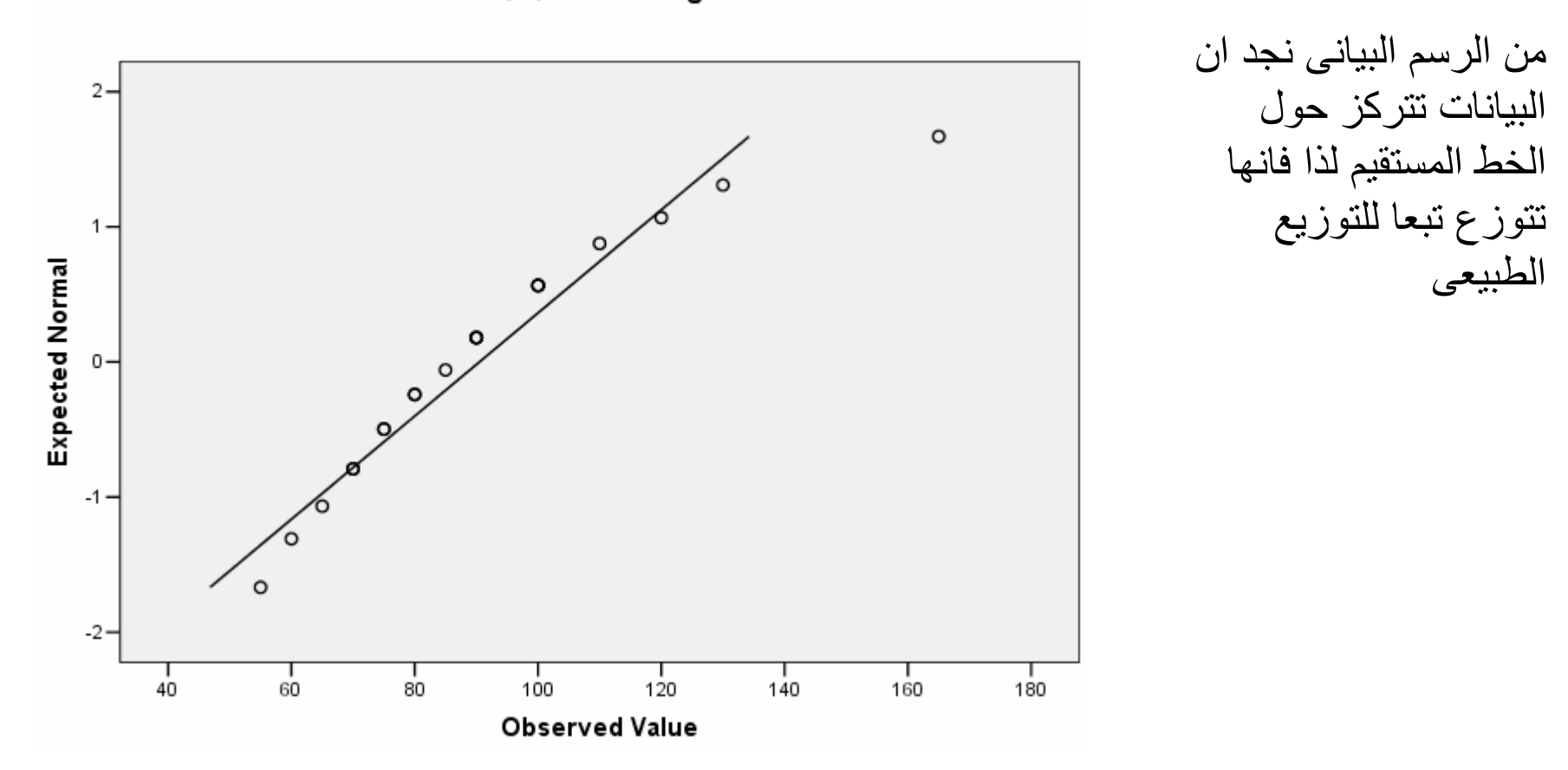

ثالثا: بما ان حجم العينه 20 اى اقل من 30 T لذا فان احصاء الاختبار هو بمعنى اننا سوف نستخدم اختبار T وسنجرى الاختبار كالتالي 1- الفروض الاحصائية

فرض العدم Null Hypothesis سيكون له الشكل التالي:  ${H}_0$  :  $\mu$  = 100

الفرض البديل Alternative Hypothesis سيكون له الشكل التالي:  $H_{_0}$ :  $\mu$  ≠ 100

$$
T = \frac{\overline{X} - \mu_0}{S / \sqrt{n}}
$$

وبتعين الوسط الحسابى والانحراف المعيارى للعينه يمكن حساب قيمة احصاء الاختبار T

ومن جدول توزيع T يمكن حساب القيمة الحرجه فاذا )2/,1( <sup>α</sup> 2/ <sup>=</sup> *ntt* <sup>−</sup> <sup>α</sup>آانت |T |أآبر من القيمة الحرجة نرفض فرض العدم ونقبل الفرض البديل لكن اذا آانت أقل سوف نقبل فرض العدم ونرفض الفرض البديل

- ويمكن اجراء هذا الاختبار عن طريق حزمة SPSS بسهوله كما يلي:
	- 1- بتخزين البيانات فى ملف Weight.sav
- 2- من قائمة Analyze نختار Compare **Means**
- 3- من القائمة الفرعيه نختار One Sample T Test
- 4- تظهر شاشة جديده بعنوان -One المتغير ننقل Sample T test Test Variable(s) لقائمة Weight
- 5- فى المستطيل :Value Test نكتب قيمة فرض العدم وهى 100

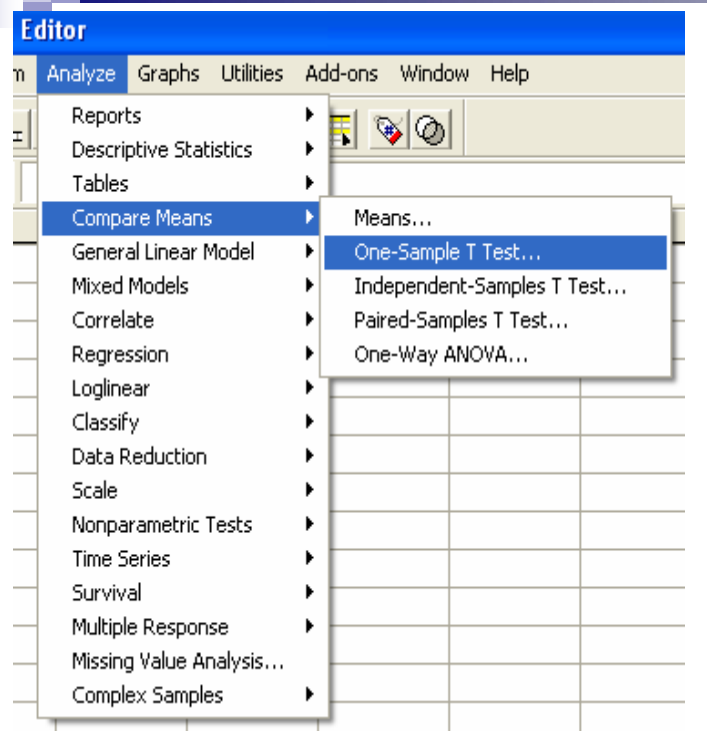

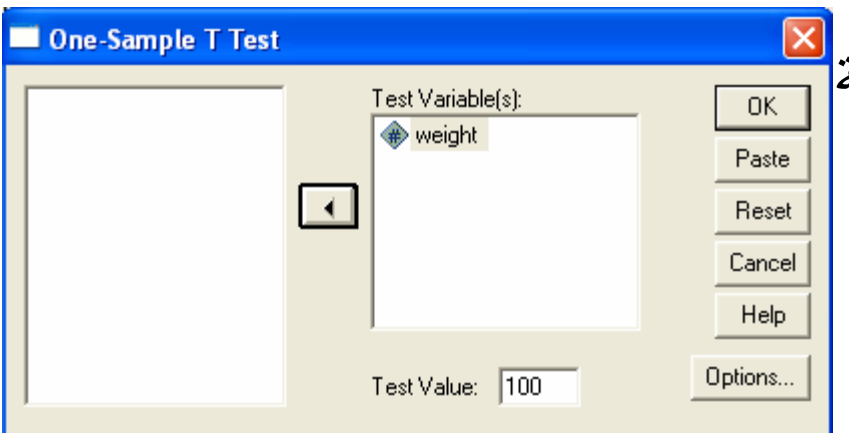

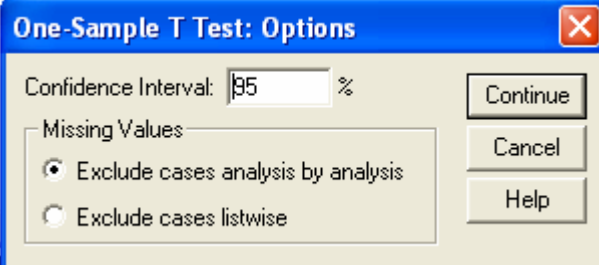

 6- نختار الأمر Options تظهر شاشة جديده One- Sample T Test: بعنوان Options لاحظ انه فى خانة Confidence interval القيمة 95% بمعنى ان مستوى المعنويه 0.05=<sup>α</sup> ويمكن تغيرها ثم نختار Continue نعود للشاشة السابقة ثم نضغط Ok 7- تظهر النتائج التالية

**One-Sample Statistics** 

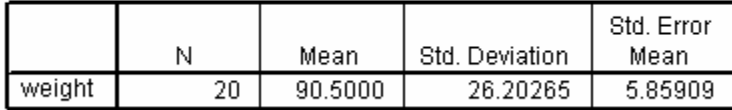

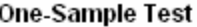

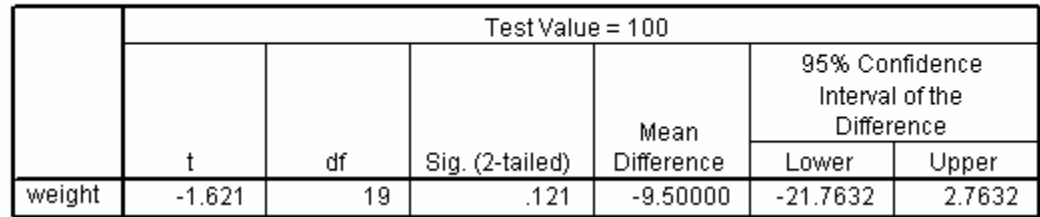

## **الجدول الأول:**

بعنوان Statistics Sample-One وعرض عدد حالات المتغير والوسط الحسابى والانحراف المعيار وخطأ التقدير للوسط الحسابى.

**الجدول الثانى:**

بعنوان Test Sample-One وعرض نتيجه الاختبار حيث يحتوى الجدول على

- .1 فرض العدم اعلى الجدول 100 = Value Test
	- .2واسم المتغير
	- .3 قيمه احصاء الاختبار-1.621 =T
		- .4 $n-1 = 19$  درجة الحرية
- .5 $Sig. = 0.121$  القيمة الاحتمالية P-value وهى  $\eta$
- .6 الفرق بين وسط العينة وقيمة الفرض العدمى Difference Mean
	- .795% فترة ثقة لوسط المجتمع المسحوب منه العينة
- من الجدول الثانى يمكن اتخاذ قرار بناء على قيمة 0.121=.Sig حيث ان الاختبار ذو طرفين فاننا سوف نقارنها بالقيمة 0.025 $\alpha$  = 2 $\alpha$  وهى اكبر لذا سوف نقبل فرض العدم
- يمكن للمستخدم ان يستخدم القيمة الموجبه لأحصاء الاختبار |T |ومقارنتها بالقيمة الحرجة والتى نحصل عليها من جدول T عند مستوى معنويه 0.025= /2<sup>α</sup> ودرجة حرية  $n-1 = 19$

ومن الملاحظ ان

$$
t_{\alpha/2} = t(0.025, 19) = 2.262,
$$
  $|T| = 1.621$ 

وبالتالى فان

 $|T|$  <  $t_{\alpha/2}$ 

- لذا سوف نقبل فرض العدم وهو ان وسط المجتمع المسحوب منه العينة يساوى 100آجم
- ويفضل دائما عند التعامل مع الحزمة ان نستخدم .Sig لاتخاذ القراروليست احصاء الاختبار

 بفرض ان لدينا عينتين مستقلتين ونهتم بمتغير معين فى آلا العينتين ونرغب فى اختبار ان متوسطى المجتمعين المسحوب منهما العينتين لهما نفس الوسط الحسابى ام لا لذاسوف تصاغ الفروض الاحصائية آالتالى:

.1اختبار ذو طرفين

$$
H_0: \mu_1 = \mu_2 , \quad H_1: \mu_1 \neq \mu_2
$$

.2اختبار ذو طرف واحد

ولاجراء هذا الاختبار يجب توافر بعض الشروط  $\mu_0: \mu_1 > \mu_2$  ,  $H_1: \mu_1 \leq \mu_2$ or  $H_0: \mu_1 < \mu_2$ ,  $H_1: \mu_1 \geq \mu_2$  $\mu_0$  :  $\mu_1 = \mu_2$  ,  $H_1$  :  $\mu_1$  <(>)  $\mu_2$ or  $H_0: \mu_1 > \mu_2$ ,  $H_1$ :  $H_0: \mu_1=\mu_2$ ,  $H$ 

## **الشروط اللازم توافرها**

- .1 حجم العينات المسحوبه اقل من 30 T لامكانيه استخدام اختبار لكن اذا آانت اآبر من 30 سوف نستخدم Z
	- .2يجب ان تكون العينات مستقله
	- .3 يجب ان تكون المجتمعات المسحوب منها العينات متجانسه
		- .4يجب ان تكون المجتمعات لها التوزيع الطبيعى
- $\frac{1}{2}$ الشرطين الأول والثانى يتأكد منهما الباحث لكن الشرطين الثالث والرابع يمكن التاكد منهما باستخدام حزمة SPSS
	- $\Box$ اختبار طبيعية البيانات تم اجرائه سابقا باستخدام الأمر Explore والأمر Frequencies
- $\Box$  اختبار التجانس ويعنى ان تباين المجتمعين متساوى وستكون الفروض الاحصائية لها الشكل التالى

$$
H_0: \sigma_1^2 = \sigma_2^2 \ , \quad H_1: \sigma_1^2 \neq \sigma_2^2
$$

 $\Box$  اذا تم قبول فرض العدم فهذا يعنى ان هناك تجانس لذا سوف نستمر فى الاختبار اما اذا تم رفض فرض العدم فيعنى عدم وجود تجانس لذا لا يجوز اجراء الاختبار.

### **تمرين:**

آالتالى

بفرض ان لدينا عينتين من الطلاب وتم تسجيل درجاتهم فى مقرر الاحصاء كالتالى

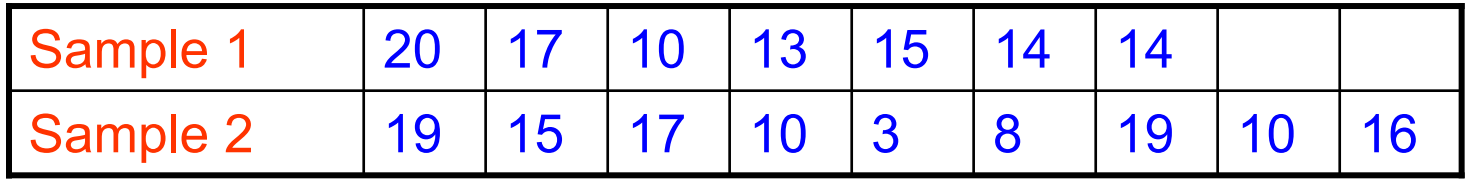

والمطلوب معرفة هل هناك فرق بين مستوى التحصيل للمجموعتين ام لا؟ **الحل:** 1- من الواضح ان حجم العينات اقل من 30 2- العينات مستقله 3- يجب اختبار هل المجتمعات لها التوزيع الطبيعى ام لا كما يلي 3/4 سنقوم بادخال البيانات فى متغيرين احداهما يسمى Factor والأخر Data حيث تحتوى data على القراءات في العينتين والمتغيرfactor يحتوى الرقم 1 اذا كانت القيمة فى المتغير data من العينة الاولى والرقم 2 اذا كانت القيمة من العينة الثانية،

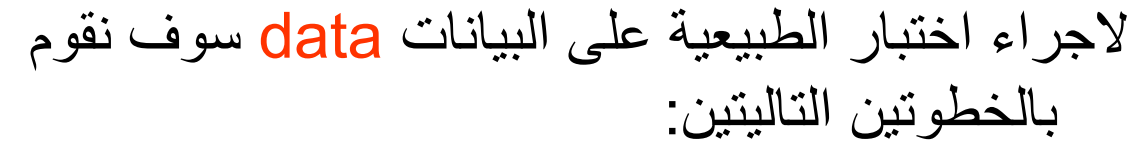

## الخطوه الاولى:

- 1- من قائمة Data نختار File Split
- 2- تظهر الشاشة التالية نختارgroups Compare وننقل Groups Based on لخانة Factorالمتغير
	- 3- نختار Ok سيتم تقسيم البيانات لمجموعتين تبعا للمتغير Factor وهو تقسيم غير ظاهرى

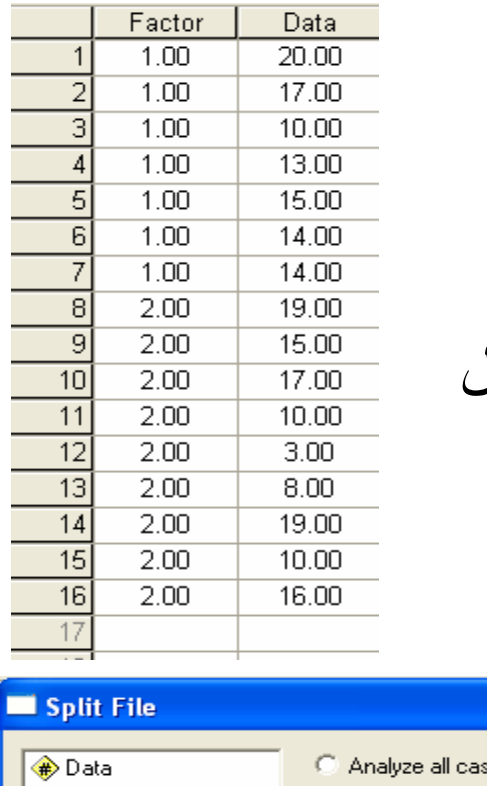

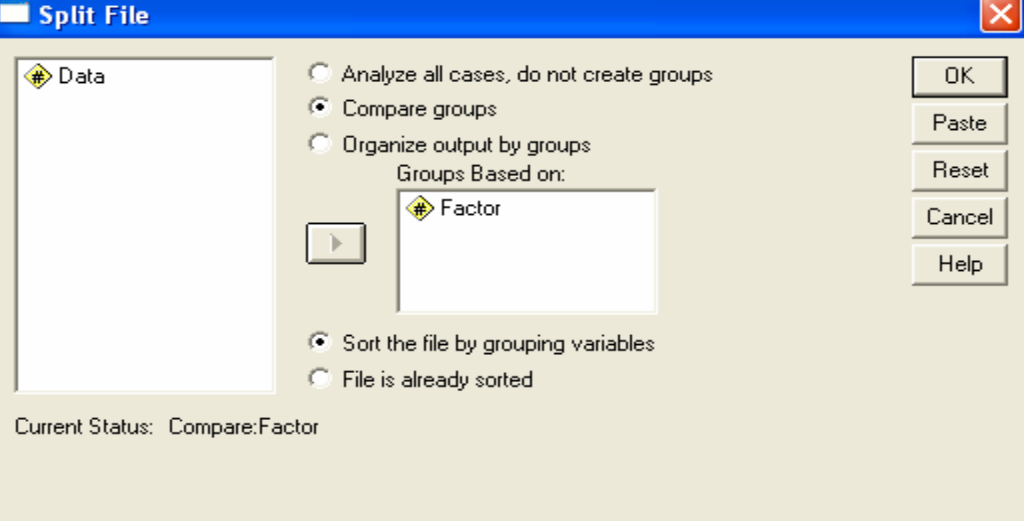

### الخطوه الثانية:

1- من قائمة Analyze نختار Statistics Descriptive ثم نضغط Explore

- 2- تظهر الشاشة التالية ننقل المتغير Data لخانة List Dependent وننقل Factor List لخانة Factorالمتغير
- 3- نختار Plots ثم نحدد الاختيار Normality plots with tests سو نختار Continue نعود للشاشة السابقة ثم نختار Ok تظهر النتائج التالية

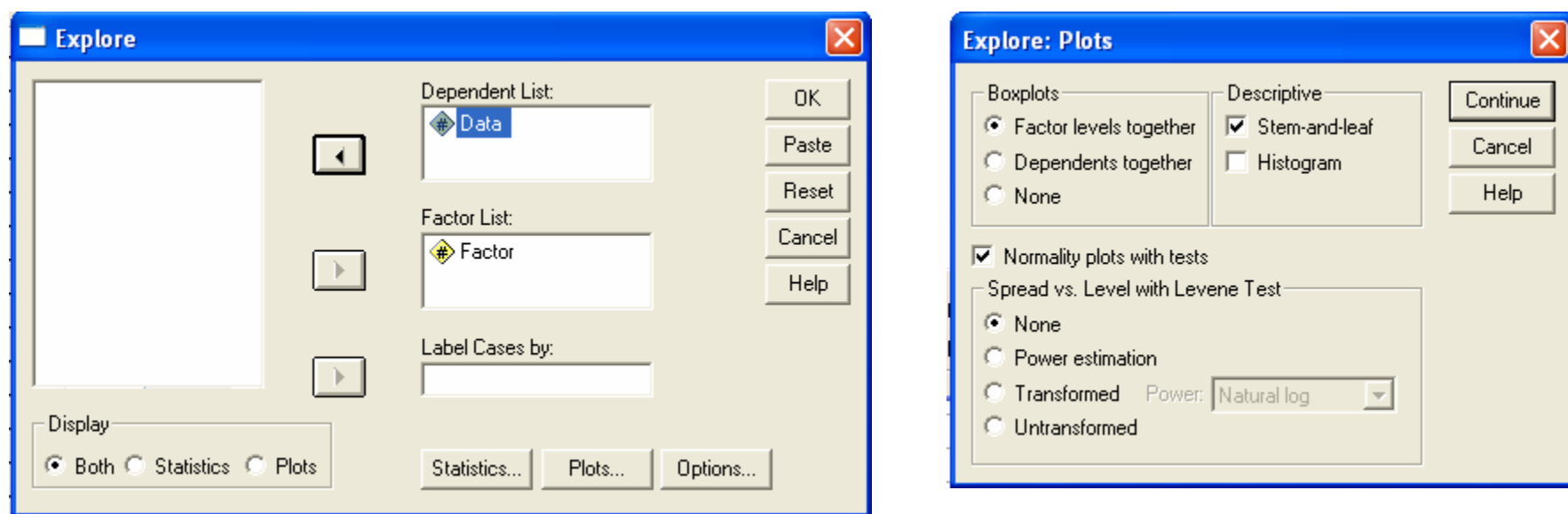

#### **Tests of Normality**

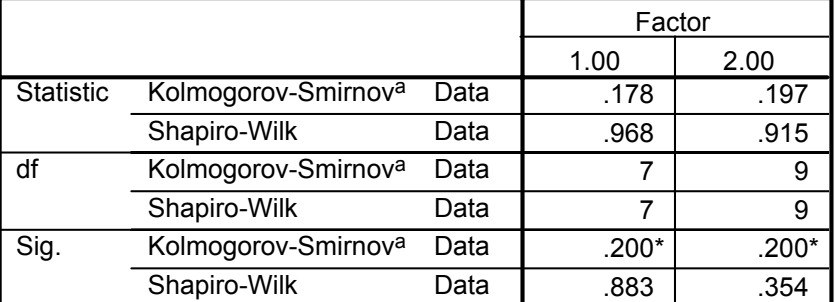

\*. This is a lower bound of the true significance.

a. Lilliefors Significance Correction

#### Normal Q-Q Plot of Data

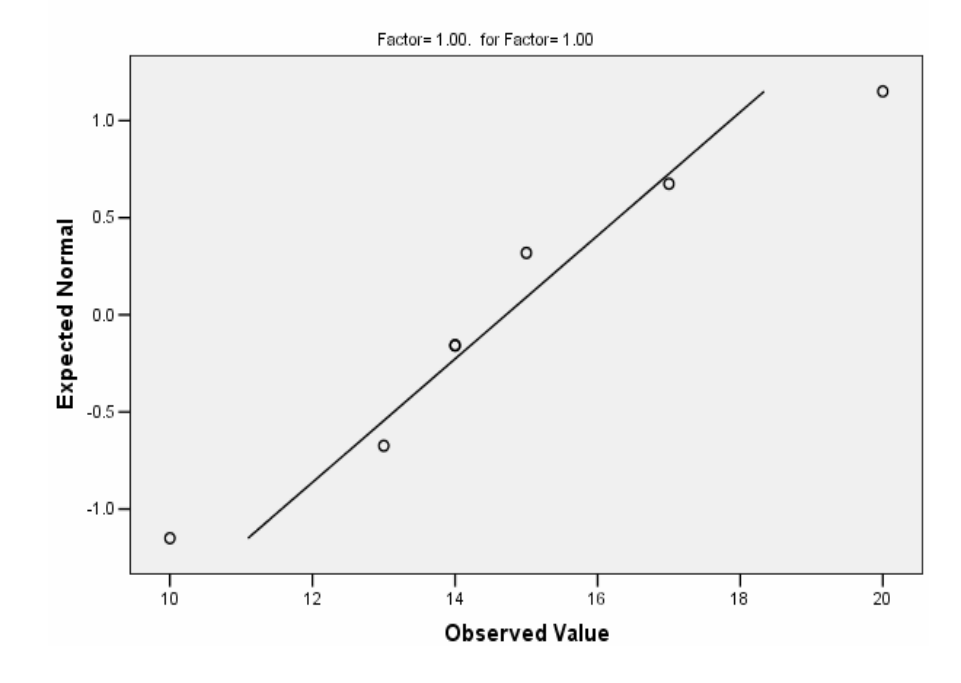

◘ نجد من جدول Tests of Normality<br>أن قيمة Sig. فى جميع الحالات اكبر من 0.05 لذا سوف نقبل فرض العدم القائل ان البيانات لها التوزيع الطبيعى ويتضح ذلك ايضا من الرسم البيانى التالى

Normal Q-Q Plot of Data

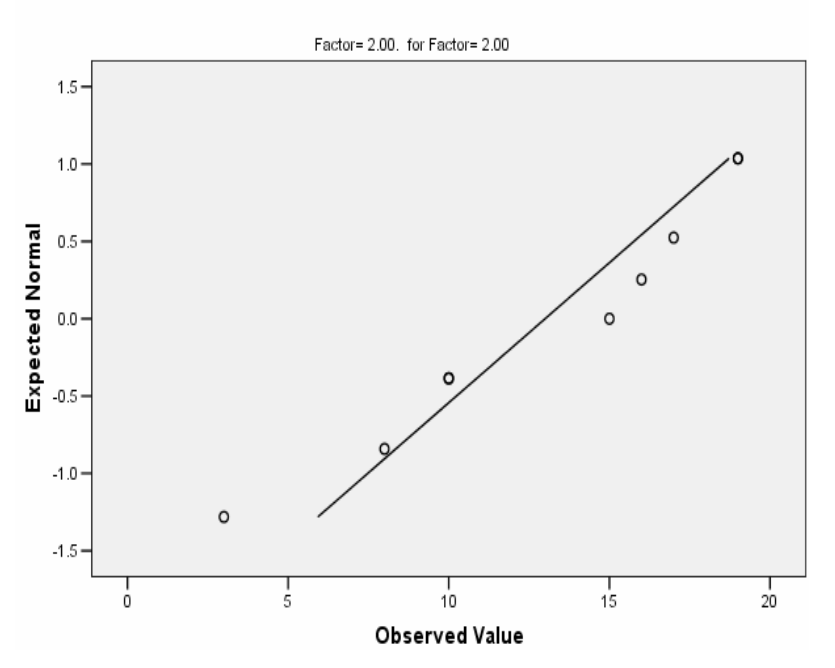

## يجب الغاء التقسيم لبيانات الملف samples\_indp قبل اجراء اى عمليه اخرى

ata Editor Analyze Graphs Utilities Add-ons Window Help Reports  $\mathbb{F}[\mathbb{V}[\mathbb{Q}]]$ **Descriptive Statistics** Tables Compare Means Means... General Linear Model One-Sample T Test... Mixed Models Independent-Samples T Test... Correlate Paired-Samples T Test... Regression One-Way ANOVA... Loglinear Classify Data Reduction  $\ddot{\phantom{1}}$ **Scale** Nonparametric Tests Time Series  $\overline{\phantom{a}}$ Survival  $\bullet$ Multiple Response Missing Value Analysis... Complex Samples

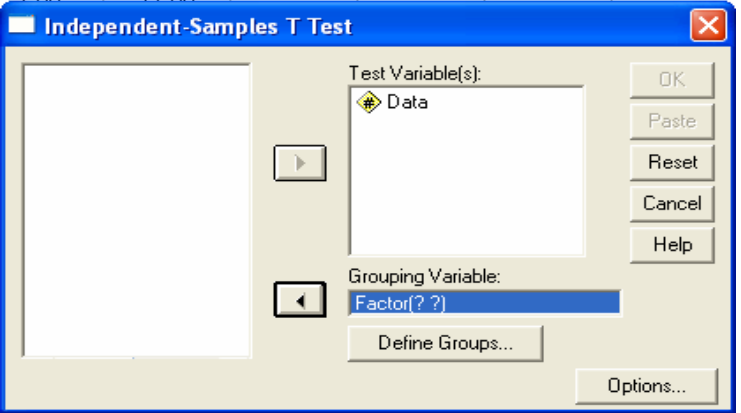

على البيانات. 4- هل المجتمعات المختار منها العينات متجانسه؟ 1- من قائمة Analyze نختار Compare Means 2- من القائمة المنسدله نختار Independent Sample T Test Test variable(s) لخانة Data المتغير ننقل 3- 4- ننقل المتغير Factor لخانة :Grouping Variable

5- نضغط على Groups Define لتحديد المجموعات

6- تظهر شاشة جديدة تكتب الرقم 1 المميز للمجموعة الأولى والرقم 2 المميز للمجموعة الثانية ثم نختار Continue

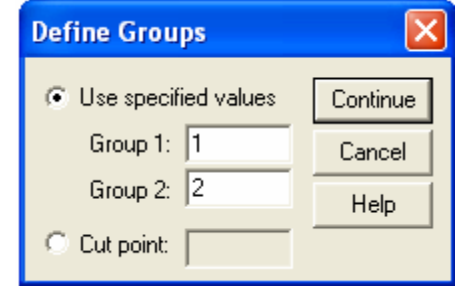

 7- بالضغط على Option سوف تظهر شاشة جديدة نحدد فيها قيمة فترة الثقة 1-) 100%(<sup>α</sup> وستكون باستمرار 95% اى ان مستوى المعنويه 0.05= <sup>α</sup> وايضا آيفية التعامل مع القيم المفقودة.

8- بالضغط على Continue ثم Ok تظهر النتائج التاليه

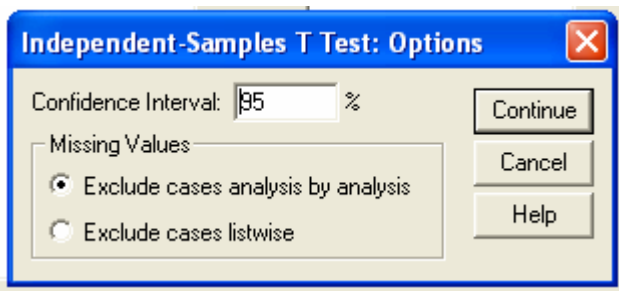

**الجدول الأول:**  يحتوى على حجم العينات والوسط والانحراف المعيارى والخطأ المعيارى لكل عينه

#### **Group Statistics**

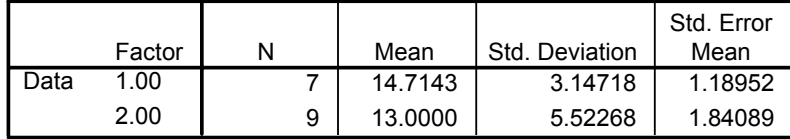

**الجدول الثانى:** يحتوى على اختبارى التجانس واختبار<sup>T</sup>

**Independent Samples Test**

|      |                                | Levene's Test for<br><b>Equality of Variances</b> |      | t-test for Equality of Means |        |                 |            |                   |                                                        |         |  |
|------|--------------------------------|---------------------------------------------------|------|------------------------------|--------|-----------------|------------|-------------------|--------------------------------------------------------|---------|--|
|      |                                |                                                   |      |                              |        |                 | Mean       | Std. Error        | 95% Confidence<br>Interval of the<br><b>Difference</b> |         |  |
|      |                                |                                                   | Sig. |                              | df     | Sig. (2-tailed) | Difference | <b>Difference</b> | Lower                                                  | Upper   |  |
| Data | Equal variances<br>assumed     | 4.481                                             | .053 | .731                         | 14     | .477            | 1.71429    | 2.34614           | $-3.31768$                                             | 6.74626 |  |
|      | Equal variances<br>not assumed |                                                   |      | .782                         | 13.043 | .448            | 1.71429    | 2.19177           | $-3.01915$                                             | 6.44772 |  |

.1العمود الأول يحتوى اسم المتغيرData

- .2 العمود الثانى والثالث يسارا لاجراء اختبار التجانس وحيث ان قيمة 0.053 = .Sig فهى اآبر من 0.05 لذا سوف نقبل فرض العدم وهوتجانس المجتمعين
- .3 العمود الرابع والخامس والسادس لاجراء اختبار T وحيث ان المجتمعات متجانسه سوف نهتم بالصف الأول ومن العمود السادس0.477 = .Sig وهى اآبر من 0.025 لذا سوف نقبل فرض العدم وهو ان وسطى المجتمعين متساوى أى لا يوجد فرق بين مستوى الطلاب فى المجموعتين.
	- .4الاعمده الاخيرة تقدم فترة الثقة للفرق بين متوسطى المجتمعين.
- يستخدم ذلك الاختبار عندما يكون لدينا عينتين غير مستقلتين
- بمعنى ان لدينا عينة واحده ولكل مفرده من مفردات العينه قرائتين، القراءه الاولى تمثل العينة الأولى والقراءه الثانية تمثل العينة الثانيه.
	- ويجب قبل اجراء الاختبار التحقق من الشروط التالية
		- 1- العينات غير مستقله
		- 2- عدد المفردات اقل من 30
		- 3- العينات لها التوزيع الطبيعى
	- □ اذا كان عدد المفردات اكبر من 30 فاننا لن نهتم بالشرط الثالث.

### **تمرين:**

بفرض ان لدينا عينه مكونه من 10 اشخاص تم قياس ضغط الدم لكل شخص فى العينه ثم بعد فترة زمنيه تم قياس ضغط الدم مره ثانية لنفس الأشخاص وكانت البيانات كالتالي

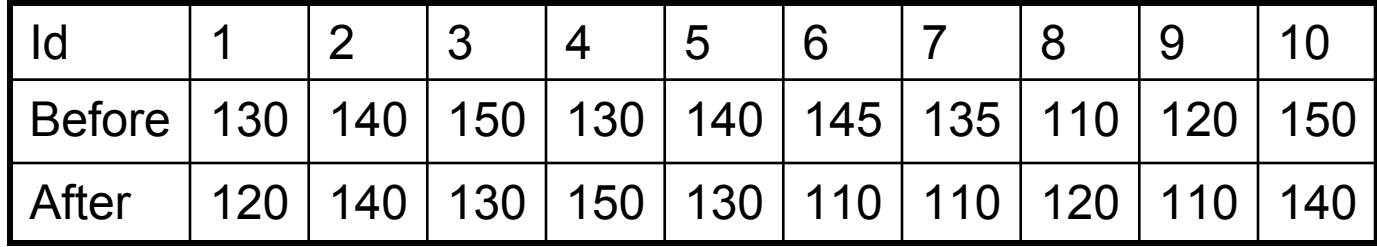

هل يوجد فرق معنوى بين ضغط الدم قبل وبعد تلك الفترة الزمنيه. **الحل:** للأجابه على هذا السؤال يجب اختبار الفروض الاحصائية التاليه

## $H_0: \mu_d = 0$ ,  $H_1: \mu_d \neq 0$ ,  $\mu_d = \mu_{Before} - \mu_{After}$

وبإدخال البيانات فى متغيرين Before للقراءات قبل الفتره الزمنيه والمتغير After للقراءات بعد الفتره الزمنيه. ثم التحقق من بعض الشروط

 1- القراءات قبل الفتره الزمنيه تعتبر عينه من مجتمع القراءات قبل الفترة والقراءات بعد تلك الفتره هى عينه اخرى من مجتمع القراءات بعد الفترة الزمنية وتلك العينات غير مستقله لأنها لنفس الأشخاص.

2- حجم العينات <sup>10</sup> أقل من <sup>30</sup>

3- يمكن اختبار هل العينات لها التوزيع الطبيعى ام لا؟

من قائمة Analyze نختار Statistics Descriptive ثم نختار Explore

ننقل المتغيرات Before وايضا After لخانه List Dependent

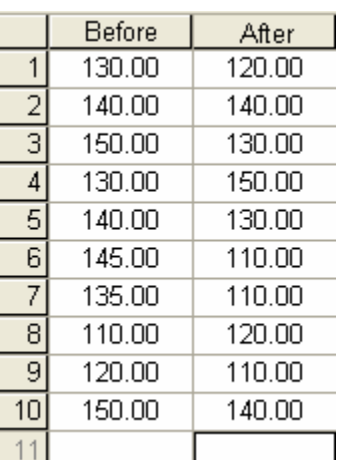

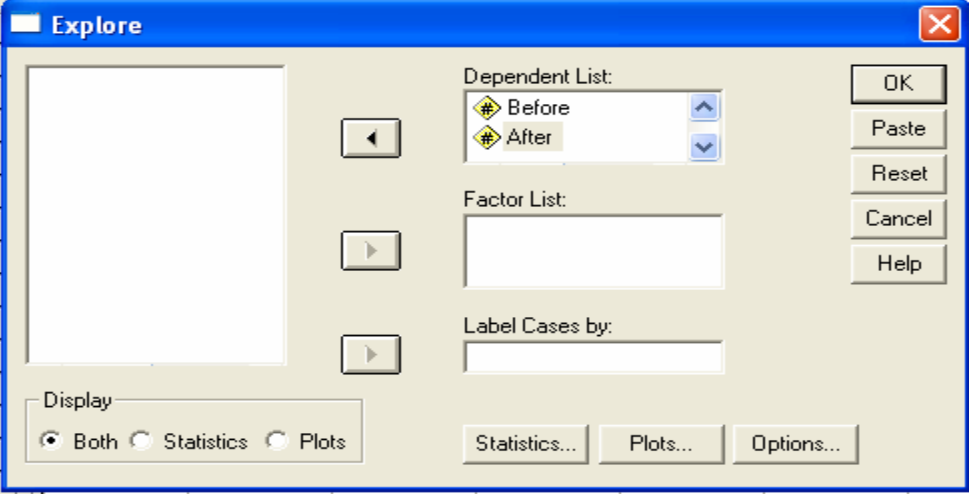

### وبالضغط على Plots وبتحديد الاختيار Normality plots with tests سوف تظهر النتائج التاليه

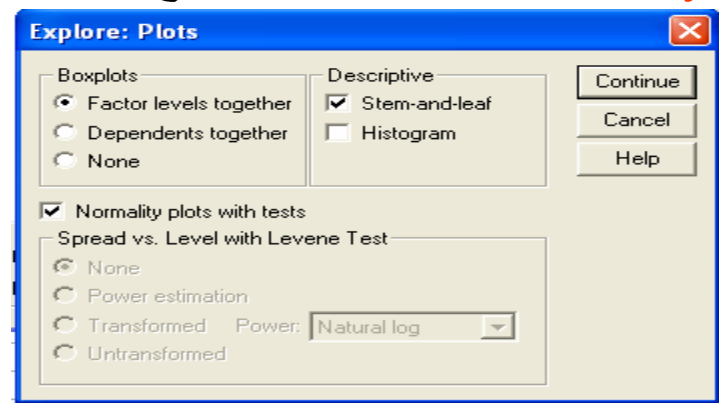

#### **Tests of Normality**

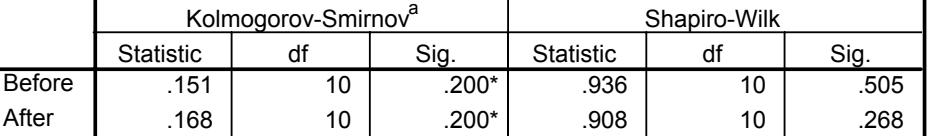

\*. This is a lower bound of the true significance.

a. Lilliefors Significance Correction

جدول بعنوان Normality of Tests ومنه نجد ان البيانات لها التوزيع الطبيعى ونحصل على نفس النتيجه من الرسم البيانى التالى

 $\frac{1}{150}$ 

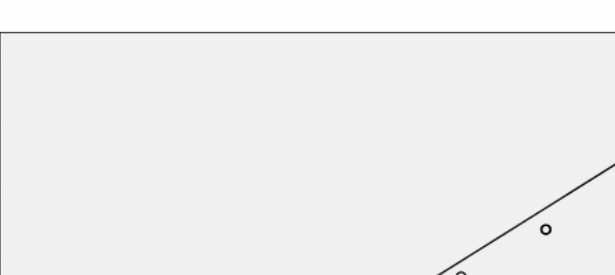

 $\frac{1}{130}$ 

**Observed Value** 

 $\circ$ 

 $\frac{1}{120}$ 

 $1.5 -$ 

 $1.0 -$ 

 $0.5$ 

 $0.0$ 

 $-0.5$ 

 $-1.0$ 

 $-1.5$ 

 $\circ$ 

 $\frac{1}{110}$ 

Expected Normal

Normal Q-Q Plot of Before

 $140$ 

Normal Q-Q Plot of After

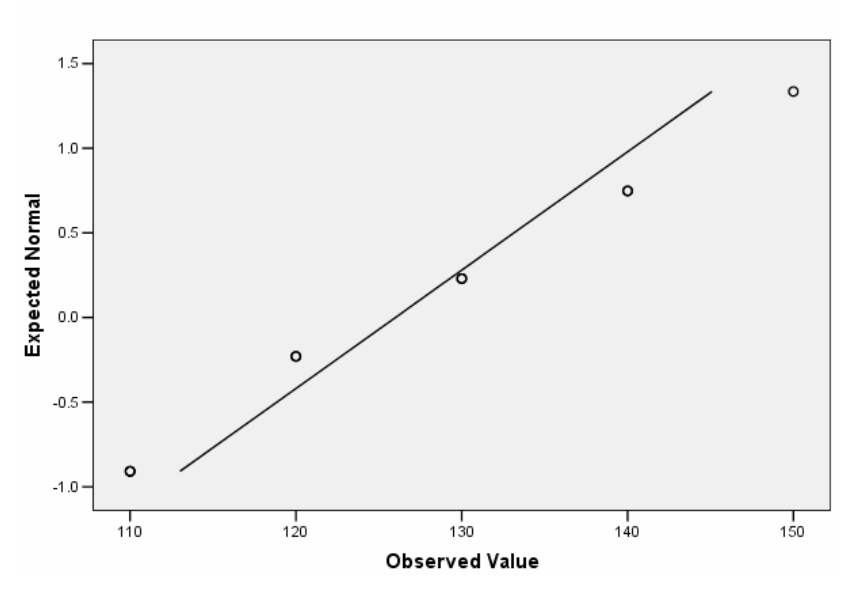

مما سبق نستطيع اجراء اختبار T كما يلي:

- .1 من قائمة Analyze نختار Means Compare
	- .2 من القائمة المنسدله نختار t Samples Paired Test
- .3 تظهر شاشة جديده بعنوان T Samples Paired Test ننقل المتغيرين Before ,After معا Paired Variables لقائمة
- .4 نضغط على الاختيار Option تظهر شاشة نحدد فيها مستوى المعنويه وكيفية التعامل مع القيم المفقوده.
	- .5 بالضغط على Continue نعود للشاشة السابقه نختار Ok تظهر النتائج

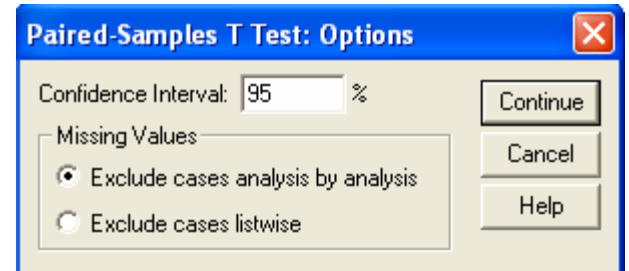

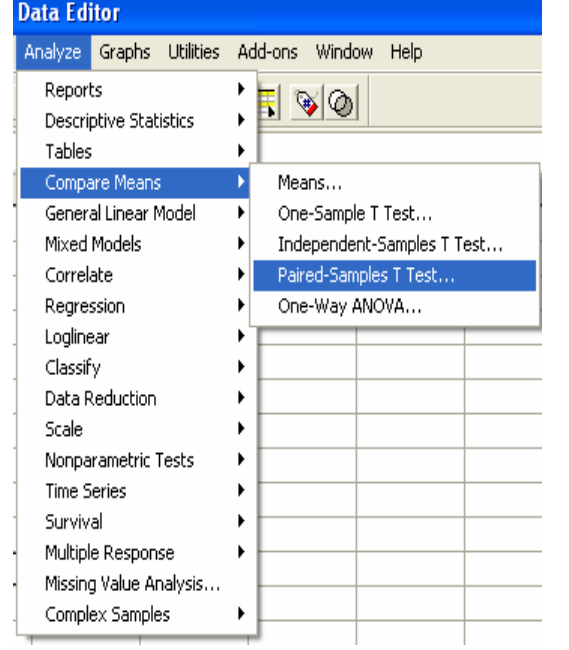

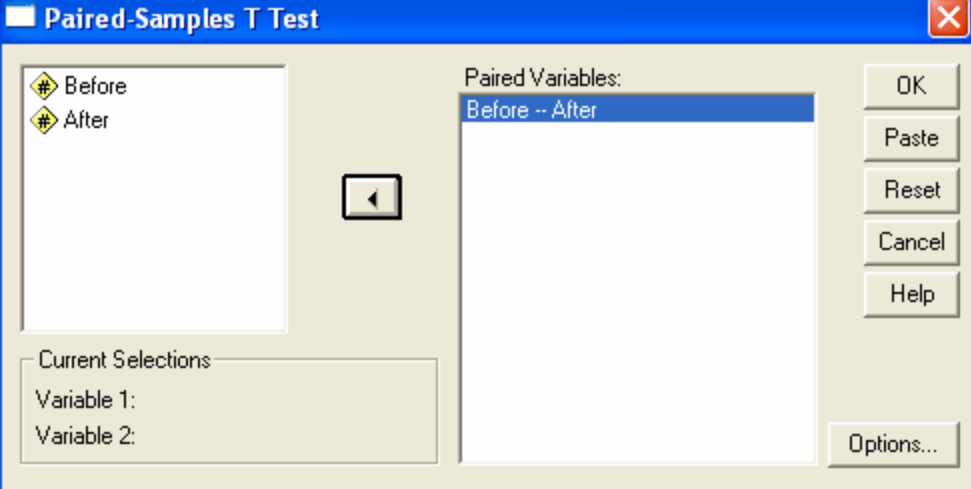

# **النتائج النتائج Output**

**الجدول الأول**: بعنوان Statistics Samples Paired يحتوى على الوسط الحسابى وعدد القيم والانحراف المعيارى والخطأ المعيارى لكل عينه

**Paired Samples Statistics**

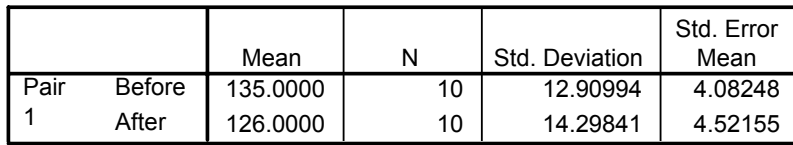

**الجدول الثانى**: بعنوان Correlations Samples Paired

يحتوى على عدد القيم ومعامل الارتباط بين المتغيرين وايضا قيمة 0.398= .Sig لاختبار معنويه معامل الارتباط وقيمتها اكبر من 0.05 لذا سوف نقبل فرض العدم وهو عدم وجود ارتباط بين عناصر المجتمعين ( لا يوجد معنوية للارتباط).

#### **Paired Samples Correlations**

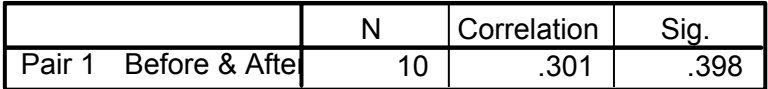

**Paired Samples Test**

|      |                |         |                | <b>Paired Differences</b> |            |                                                        |       |    |                 |
|------|----------------|---------|----------------|---------------------------|------------|--------------------------------------------------------|-------|----|-----------------|
|      |                |         |                | Std. Error                |            | 95% Confidence<br>Interval of the<br><b>Difference</b> |       |    |                 |
|      |                | Mean    | Std. Deviation | Mean                      | ∟ower      | Upper                                                  |       | df | Sig. (2-tailed) |
| Pair | Before - After | 9.00000 | 16.12452       | 5.09902                   | $-2.53478$ | 20.53478                                               | 1.765 |    | .111            |

### **الجدول الثالث**: بعنوان Test Samples Paired

- .1 يحتوى العمود الأول على اسم المتغير الجديد وهو الفرق بين القراءات قبل وبعد الفترة الزمنيه (d=Before-After)
	- .2يحتوى العمود الثانى على قيمة الوسط الحسابى للفروق بين القراءات
	- .3 العمود الثالث يحتوى على الانحراف المعيار للفروق بين القراءات قبل وبعد الفتره الزمنيه
		- .4العمود الرابع يحتوى الخطا المعيارى للفروق
		- .5العمود الخامس يحتوى على فترة 95% ثقه للفرق بين متوسطى المجتمعين
		- .6 العمود السادس يحتوى على قيمة احصاء الاختبار T ودرجة الحرية فى العمود السابع  $(n-1=9)$
- .7العمود الاخير يحتوى على 0.111  $\text{Si}g = 0.111$  لأدا G/2=0.025 سوف نقبل فرض العدم : انه متوسطى المجتمعين متساوى ونرفض الفرض البديل: متوسطى المجتمعين مختلف